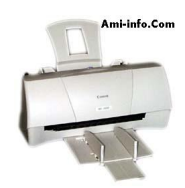

## **Remise a zéro des compteurs concernant les imprimantes Canon BJC-2000 BJC-2100 Serie**

- 1. Sortir la cartouche.
- 2. Débrancher le câble d'alimentation.
- 3. Fermer le panneau d'accés frontal.
- 4. Appuyer sans relâcher le bouton "Resume/Reset" et rebrancher le câble d'alimentation.
- 5. Relâcher "Resume/Reset".
- 6. Appuyer une fois sur "Resume/Reset" au bout de 5 secondes.
- 7. Appuyer sur "Resume/Reset" pendant 2 secondes et relâcher.
- 8. A nouveau, appuyer sur "Resume" pendant 2 secondes et relâcher.
- 9. Débrancher le câble d'alimentation pour valider.